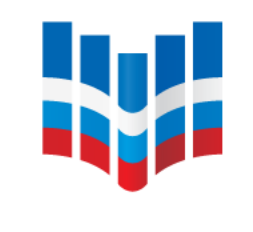

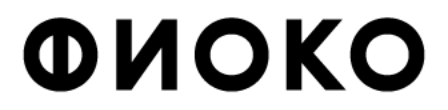

ФЕДЕРАЛЬНЫЙ ИНСТИТУТ ОЦЕНКИ КАЧЕСТВА ОБРАЗОВАНИЯ

## **Организация и проведение общероссийской оценки по модели PISA**

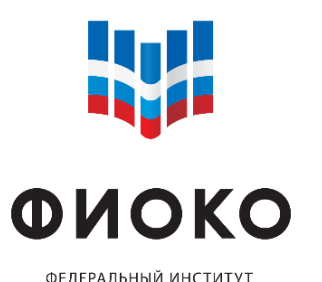

ОЦЕНКИ КАЧЕСТВА ОБРАЗОВАНИЯ

## **ОЦЕНКА ПО МОДЕЛИ PISA В 2020 ГОДУ**

- Подготовлен инструментарий исследования «PISA для школ»;
	- Отобраны ОО, которые примут участие в оценке по модели PISA;
	- Отобраны обучающиеся, которые примут участие в оценке по модели PISA;
	- Проведена диагностика совместимости устройств с программой «Janison Replay»;
	- Составлен график проведения оценки по модели PISA.

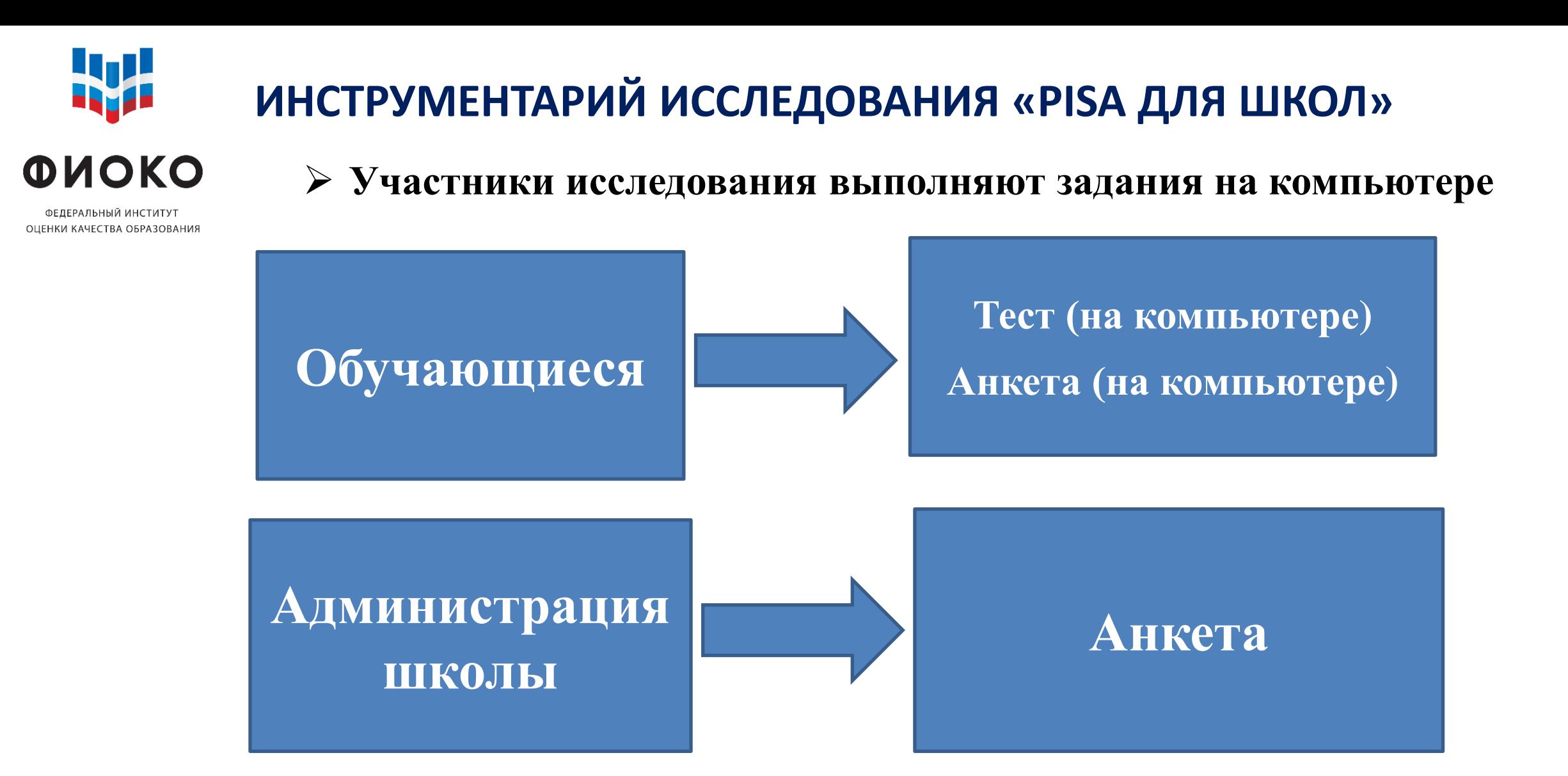

• Выполнение заданий  $(2 \text{ vaca}) + \text{arkern}$ рование  $(2 \text{ St. M} + \text{CH.})$ 

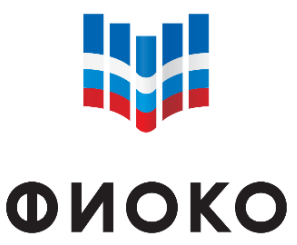

ФЕДЕРАЛЬНЫИ ИНСТИТУ ОЦЕНКИ КАЧЕСТВА ОБРАЗОВАНИЯ

#### **РАСПИСАНИЕ**

- 2 сессии в день:
- $9:00-12:30$
- $13:30 17:00$
- Если в ОО несколько компьютерных классов, то проводить сессии можно одновременно в каждой из этих аудиторий
- Можно проводить исследование в течение нескольких дней (подряд)
- Важно указать точный адрес проведения исследования в расписании
- Если в ОО участие в исследовании приняло менее 80% отобранных обучающихся, необходимо назначить дополнительную сессию

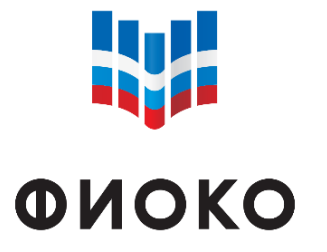

ФЕДЕРАЛЬНЫЙ ИНСТИТУТ ОЦЕНКИ КАЧЕСТВА ОБРАЗОВАНИЯ

#### **РАСПРЕДЕЛЕНИЕ ВРЕМЕНИ НА ПРОВЕДЕНИЕ ИССЛЕДОВАНИЯ «PISA ДЛЯ ШКОЛ»**

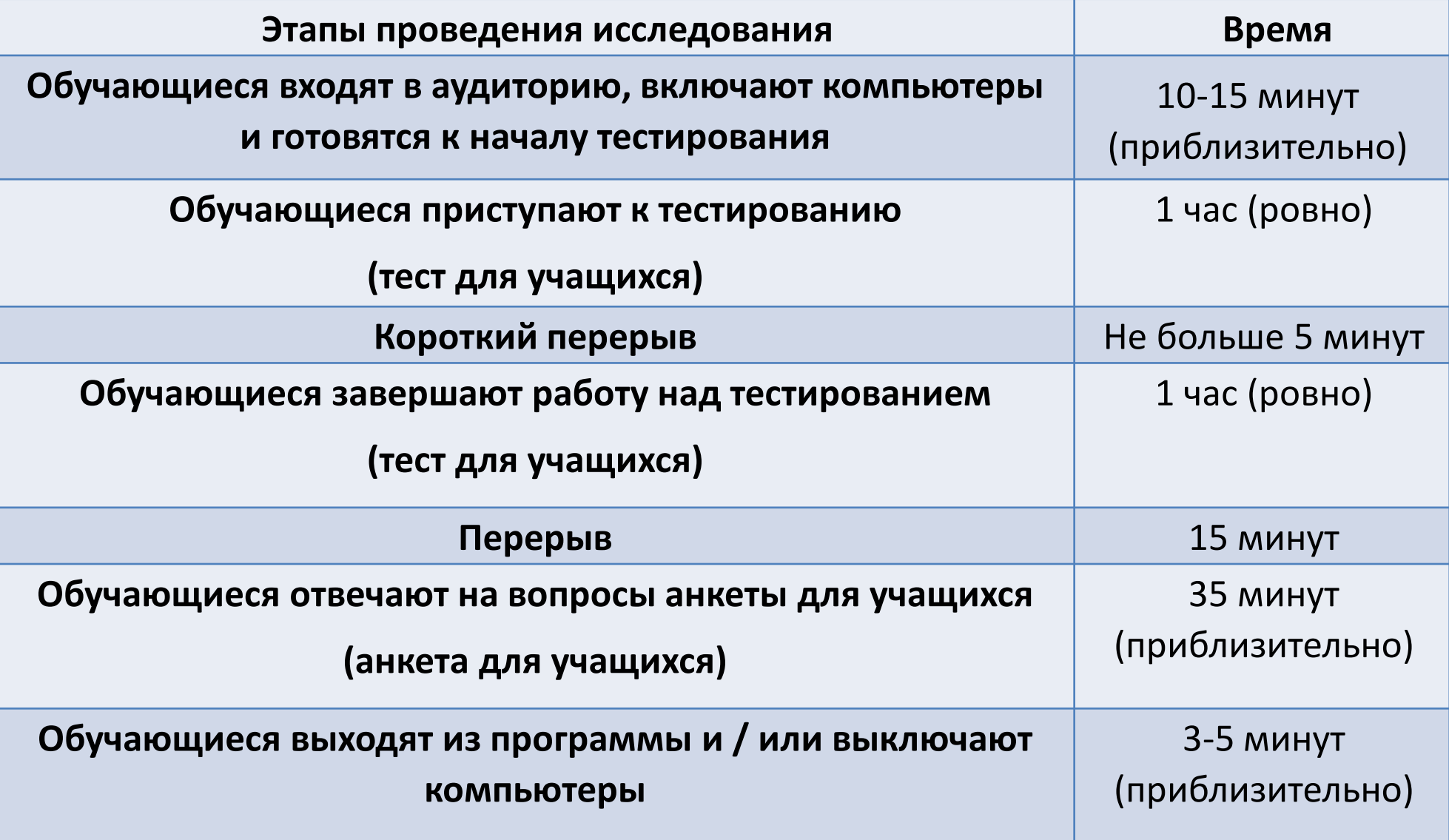

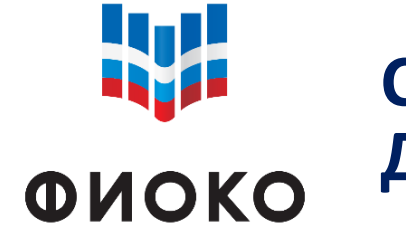

## **СПЕЦИАЛИСТЫ, УЧАСТВУЮЩИЕ В ИССЛЕДОВАНИИ «PISA ДЛЯ ШКОЛ»**

ФЕДЕРАЛЬНЫЙ ИНСТИТУТ ОЦЕНКИ КАЧЕСТВА ОБРАЗОВАНИЯ

- В процессе проведения исследования «PISA для школ» задействованы следующие категории специалистов:
- региональный координатор;
- школьный координатор;
- организатор в аудитории;
- технический специалист;
- наблюдатели.

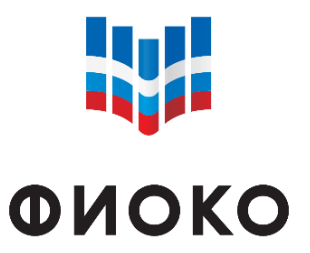

ОЦЕНКИ КАЧЕСТВА ОБРАЗОВАНИ

**ВАЖНЫЕ АСПЕКТЫ ПРОВЕДЕНИЯ ИССЛЕДОВАНИЯ**

- Обеспечение информационной безопасности материалов исследования**\***;
	- Строгое следование стандартизированным процедурам проведения международного исследования;
- Организация строгого контроля со стороны администрации ОО за подготовкой и проведением исследования;
- Обеспечение присутствия технического специалиста во время исследования.
- Не менее **42 валидных участников** для получения школьного отчета

Валидными участниками являются те обучающиеся, которые обязательно:

- ответили хотя бы на один вопрос когнитивного теста;
- указали свой пол и возраст;
- указали профессии своих родителей. *\* Соглашение о*

*неразглашении*

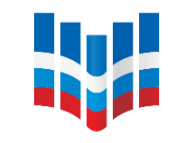

## **ВАЖНЫЕ АСПЕКТЫ ПРОВЕДЕНИЯ ИССЛЕДОВАНИЯ**

**ONOKO** 

ОЦЕНКИ КАЧЕСТВА ОБРАЗОВАНИЯ

#### **Компьютерный формат проведения исследования**

Для проведения исследования могут быть использованы компьютеры или ноутбуки, которые соответствуют минимальным техническим требованиям и успешно прошли диагностику совместимости устройств с программой «Janison Replay».

#### **Минимальные технические требования:**

- Операционная система Windows 7 SP1, Windows 8+, Windows  $10^{+*}$ ;
- 1 ГБ оперативной памяти;
- Процессор с частотой 1 ГГц;
- 1 ГБ свободного места на жестком диске.

*\*Примечание: Не поддерживает Windows 10 S*

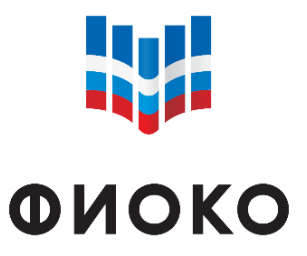

ОНЕНКИ КАЧЕСТВА ОБРАЗОВАНИ

## **ВАЖНЫЕ АСПЕКТЫ ПРОВЕДЕНИЯ ИССЛЕДОВАНИЯ**

- Компьютерный формат проведения исследования
- 2 формата проведения исследования: **онлайн-формат** и **офлайнформат;**
- Важно внимательно отнестись к выбору формата проведения исследования\*;
- Все коды должны вводиться **ЗАГЛАВНЫМИ** латинскими буквами. *\* Минимальные требования к скорости подключения к Интернету для проведения исследования в онлайн-формате:*

*Скачать: 2 Мbit/s*

*Загрузить: 0,5 Mbit/s.*

*\* Проведение исследования в онлайн-формате возможно только в том случае, если ОО может гарантировать наличие стабильного Интернет-подключения на всех устройствах, которые будут использоваться во время проведения исследования.*

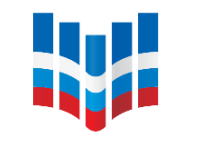

## **ВАЖНЫЕ АСПЕКТЫ ПРОВЕДЕНИЯ ИССЛЕДОВАНИЯ**

**ФИОКО** 

ОЦЕНКИ КАЧЕСТВА ОБРАЗОВАНИЯ

- Компьютерный формат проведения исследования
- Обязательно использование учетной записи администратора;
- Необходимо остановить работу антивирусных программ и программных межсетевых экранов;
- На компьютерах осталась установленной программа «Janison Replay Framework»;
- Наличие резервного компьютера;
- Сбор и загрузка данных в ОО осуществляется после завершения всех сессий за один день.

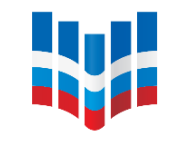

#### **КОНТРОЛЬНЫЙ СПИСОК МАТЕРИАЛОВ, НЕОБХОДИМЫХ ДЛЯ ИССЛЕДОВАНИЯ «PISA ДЛЯ ШКОЛ»**

**ФИОКО** 

ФЕДЕРАЛЬНЫЙ ИНСТИТУТ ОЦЕНКИ КАЧЕСТВА ОБРАЗОВАНИЯ

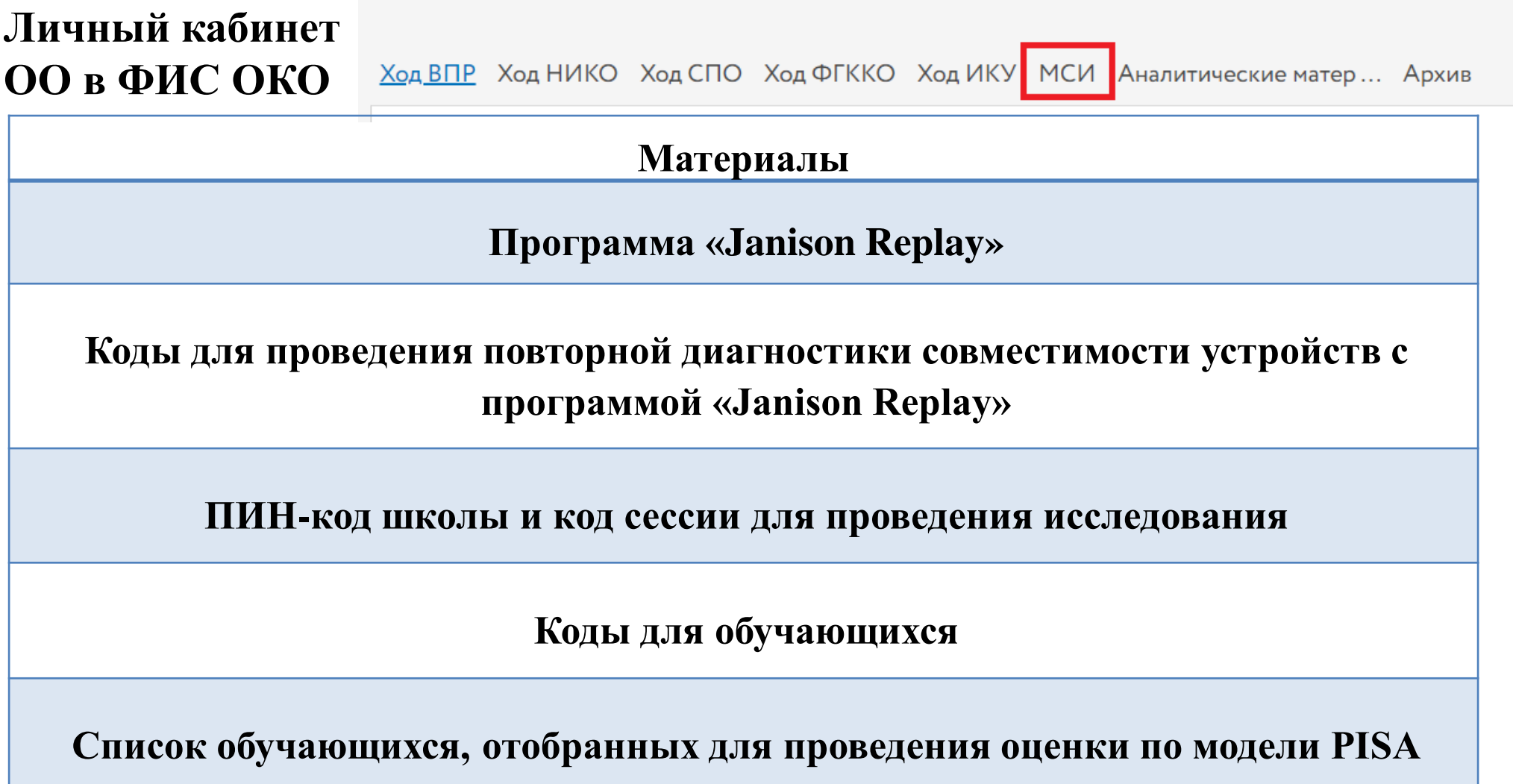

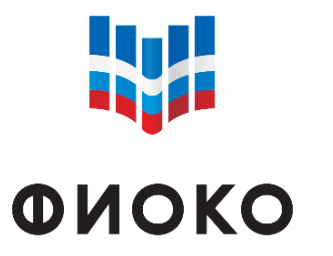

#### **КОНТРОЛЬНЫЙ СПИСОК МАТЕРИАЛОВ, НЕОБХОДИМЫХ ДЛЯ ИССЛЕДОВАНИЯ «PISA ДЛЯ ШКОЛ»**

ФЕДЕРАЛЬНЫЙ ИНСТИТУТ ОЦЕНКИ КАЧЕСТВА ОБРАЗОВАНИЯ

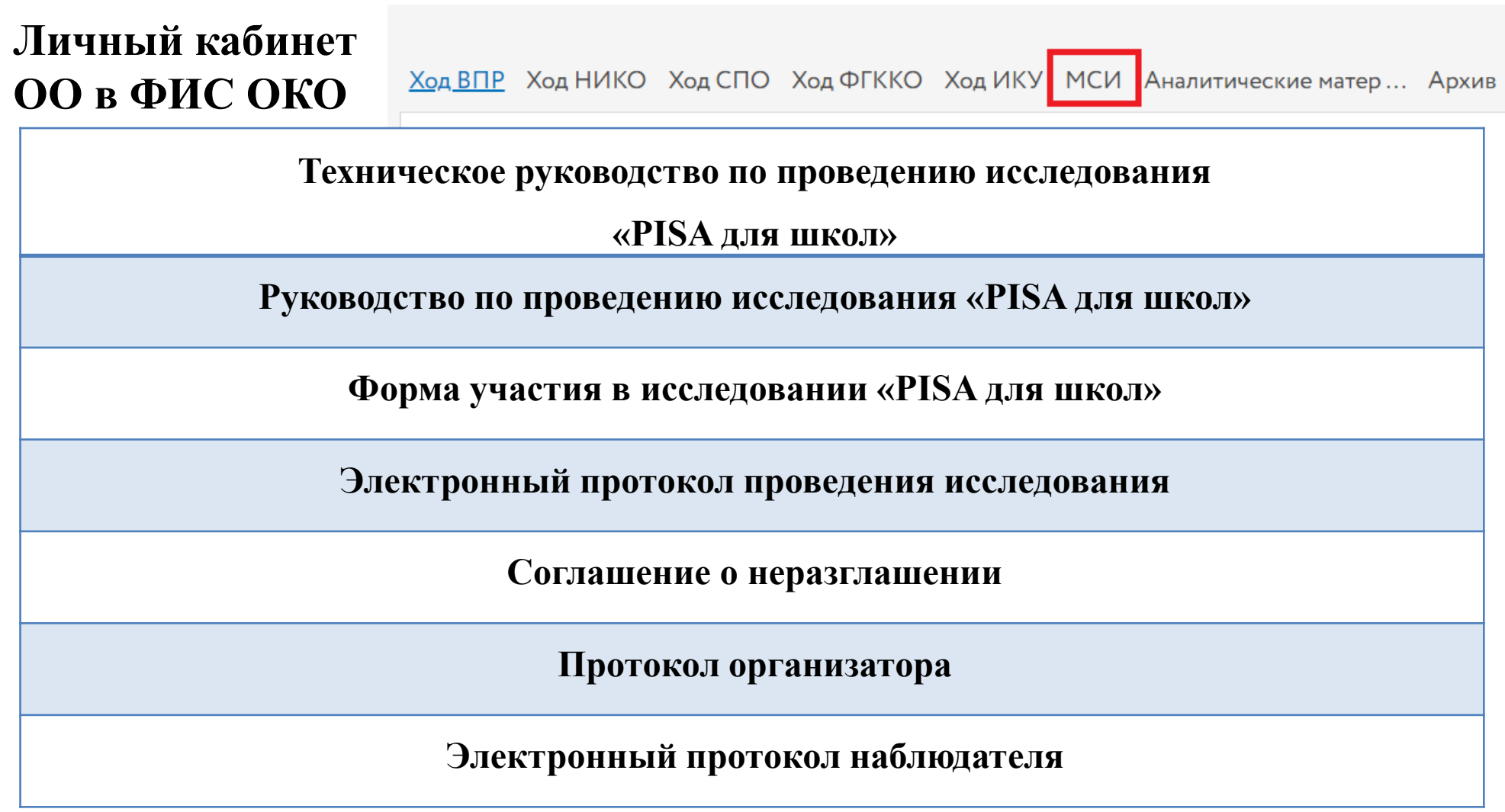

# **W** ФИОКО

#### **СПИСОК ОБУЧАЮЩИХСЯ, ОТОБРАННЫХ ДЛЯ ПРОВЕДЕНИЯ ОЦЕНКИ ПО МОДЕЛИ PISA**

ОЦЕНКИ КАЧЕСТВА ОБРАЗОВАН

Важно: данная форма содержит **номер отобранного обучающегося** согласно данным в ранее предоставленной форме «Список учащихся».

Школьному координатору необходимо выполнить следующие шаги:

- Открыть сохраненную на рабочем компьютере заполненную форму «Список учащихся Оценка по модели PISA», содержащую ФИО обучающихся.
- Соотнести номер, указанный во втором столбце формы «Список обучающихся, отобранных для проведения оценки по модели PISA» («№ п/п из формы «Список учащихся»), со столбцом «№ п/п» в сохраненном списке.
- Вписать в форму «Список обучающихся, отобранных для проведения оценки по модели PISA» соответствующие ФИО обучающихся.
- Проверить соответствие по номеру класса/курса, полу, дате рождения.

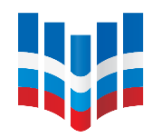

## **ПРОГРАММА «JANISON REPLAY»**

**ONOKO** 1ЕРАЛЬНЫЙ ИНСТИТУ

ОЦЕНКИ КАЧЕСТВА ОБРАЗОВАНИЯ

В личном кабинете ОО Вам необходимо открыть публикацию «Проведение исследования "PISA для школ"» и скачать архив **«Ссылки для скачивания версии программы «Janison Replay»** для проведения исследования». Архив для вашей ОО будет содержать **pdf-файл с именем research\_sch000000.pdf (или research\_spo000000.pdf), где sch000000 (spo000000) – логин ОО.**

**В файле содержится следующая информация:**

Ссылки для скачивания версии программы <Janison Replay> для проведения исследования

Ссылка на скачивание версии программы <Janison Replay> для проведения исследования:

https:/pisa.obrnadzor.gov.ru/research\_jr2020programm.zip

Ссылка на скачивание инструментария для проведения исследования:

https:/pisa.obrnadzor.gov.ru/bbbbbabbaabbbabbabaaaaa.zip

#### **Важно:**

1) Для скачивания по ссылке необходимо скопировать ссылку в адресную строку Вашего Интернет-браузера и нажать кнопку «Ввод» на клавиатуре.

2) Предоставленные файлы НЕЛЬЗЯ переименовывать.

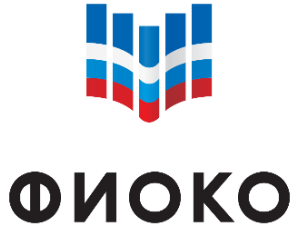

#### **ПРОГРАММА «JANISON REPLAY»**

ФЕДЕРАЛЬНЫЙ ИНСТИТУ ОЦЕНКИ КАЧЕСТВА ОБРАЗОВАНИЯ

Ссылка на скачивание версии программы <Janison Replay> для проведения исследования:

https:/pisa.obrnadzor.gov.ru/research\_jr2020programm.zip

*ссылка на скачивание zip-архива research\_jr2020programm.zip внутри которого, в свою очередь, находится zip-архив Janison\_Replay\_Installation\_Files.zip с инсталляционным пакетом программы «Janison Replay»*

Ссылка на скачивание инструментария для проведения исследования:

https:/pisa.obrnadzor.gov.ru/bbbbbabbaabbbabbabaabaaa.zip

*ссылка на скачивание ОО zip-архива (в Вашем файле будет отличаться от представленной выше), внутри которого, в свою очередь, находится zip-архив JanisonReplay\_DevicePreparation\_PhaseTwo\_sch000000.zip (где sch000000 – логин Вашей ОО).*

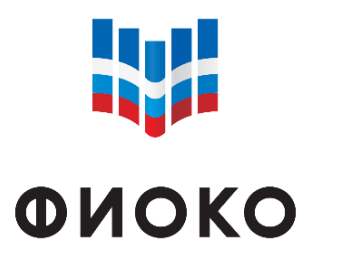

ОЦЕНКИ КАЧЕСТВА ОБРАЗОВАНИ

**ПРОГРАММА «JANISON REPLAY»**

**Два zip-архива:**

- ‒ 1 x zip-архив Janison\_Replay\_Installation\_Files.zip **одинаков** для всех школ
- ‒ 1 x zip-архив JanisonReplay\_DevicePreparation\_PhaseTwo\_sch000000.zip – **индивидуален** для каждой школы
	- *1. Прежде чем приступать к установке программы «Janison Replay», необходимо извлечь файлы из zip-архива Janison\_Replay\_Installation\_Files.*
	- *2. Файл JanisonReplay\_DevicePreparation\_PhaseTwo\_sch000000.zip разархивировать НЕ НУЖНО.*

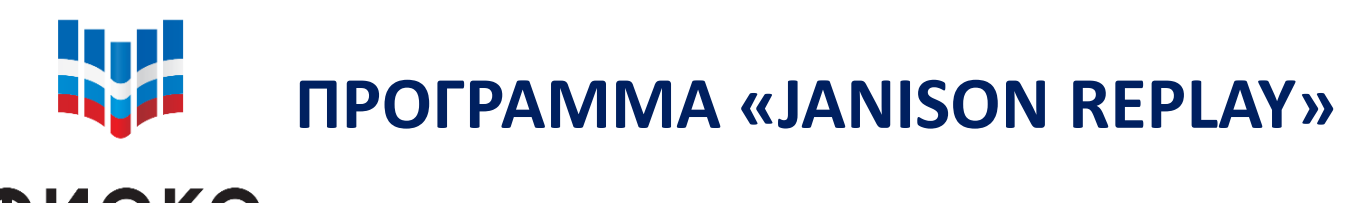

**ФИОКО** 

ФЕДЕРАЛЬНЫЙ ИНСТИТУТ ОЦЕНКИ КАЧЕСТВА ОБРАЗОВАНИЯ **4 файла**

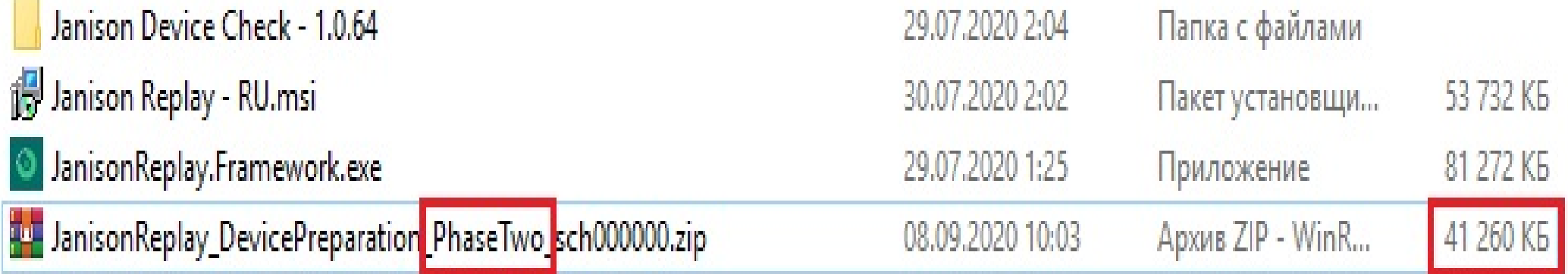

Далее скопируйте данные четыре файла в одну папку на флеш-накопитель, который Вы будете использовать для установки программы на компьютерах.

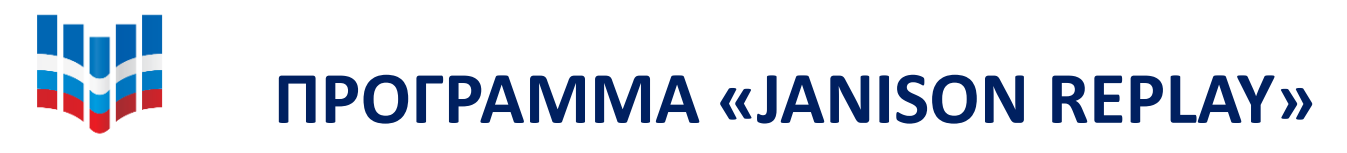

#### **ONOKO**

ФЕДЕРАЛЬНЫЙ ИНСТИТУТ ОЦЕНКИ КАЧЕСТВА ОБРАЗОВАНИЯ

Для того чтобы установить программу «Janison Replay», необходимо выполнить следующие шаги:

- Шаг 1. Остановите работу антивирусных программ и программных межсетевых экранов (Firewall).
- Шаг 2. Вставьте флеш-накопитель (на который Вы сохранили файлы для установки программы «Janison Replay») в USB-порт компьютера или ноутбука, который будет использован во время проведения исследования «PISA для школ».
- С помощью двойного нажатия запустите файл Janison Replay RU.msi Шаг 3.

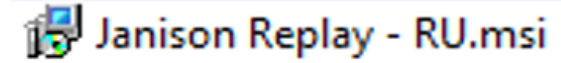

Перед Вами появится стартовое окно установки, нажмите на кнопку «Далее». Шаг 4.

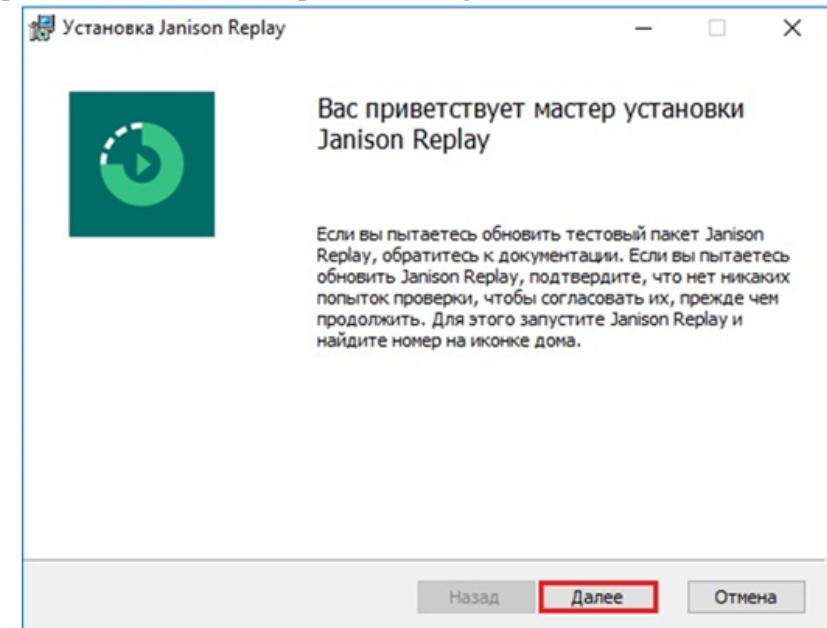

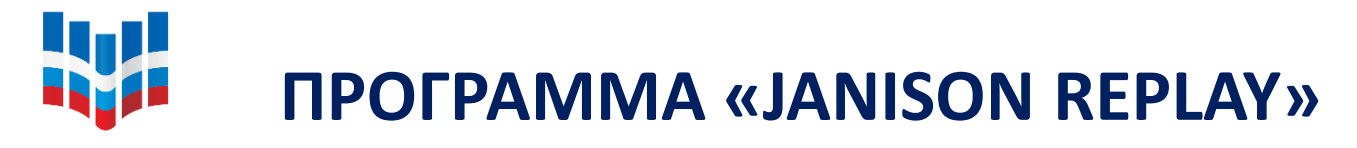

#### **ФИОКО**

ФЕДЕРАЛЬНЫЙ ИНСТИТУТ ОЦЕНКИ КАЧЕСТВА ОБРАЗОВАНИЯ Шаг 5. На следующем экране представлено лицензионное соглашение. Для того чтобы продолжить процесс установки, поставьте галочку рядом с опцией «Я принимаю условия лицензионного соглашения», а затем нажмите на кнопку

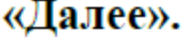

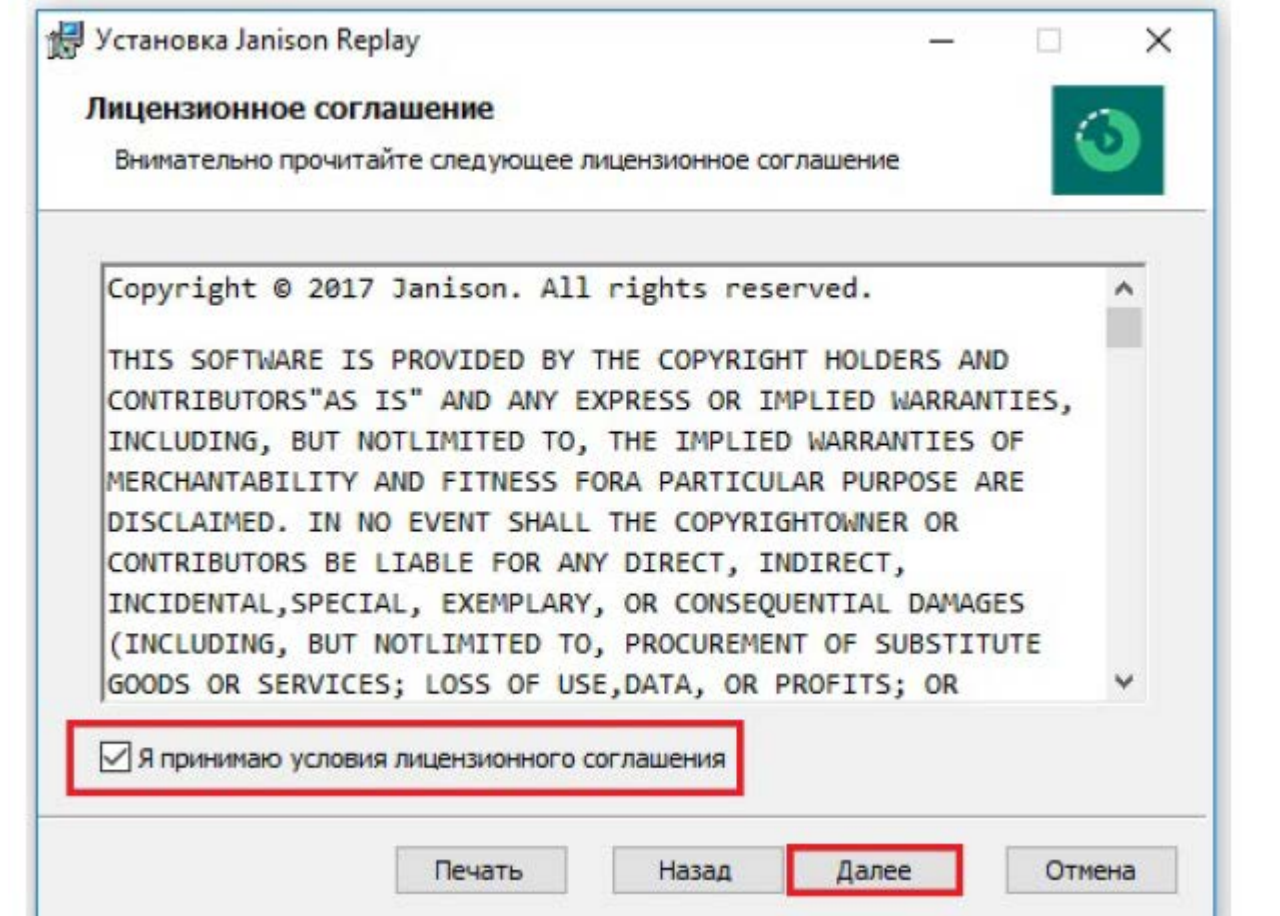

#### **W** *NPOFPAMMA «JANISON REPLAY»*

**ФИОКО** 

ФЕДЕРАЛЬНЫЙ ИНСТИТУТ ОЦЕНКИ КАЧЕСТВА ОБРАЗОВАНИЯ Шаг 6. На следующем экране у Вас есть возможность поменять месторасположение устанавливаемых файлов. Если папка по умолчанию Вас устраивает, то нажмите «Далее», если нет - выберите кнопку «Изменить» и укажите желаемое месторасположение для файлов «Janison Replay», после чего нажмите «Далее».

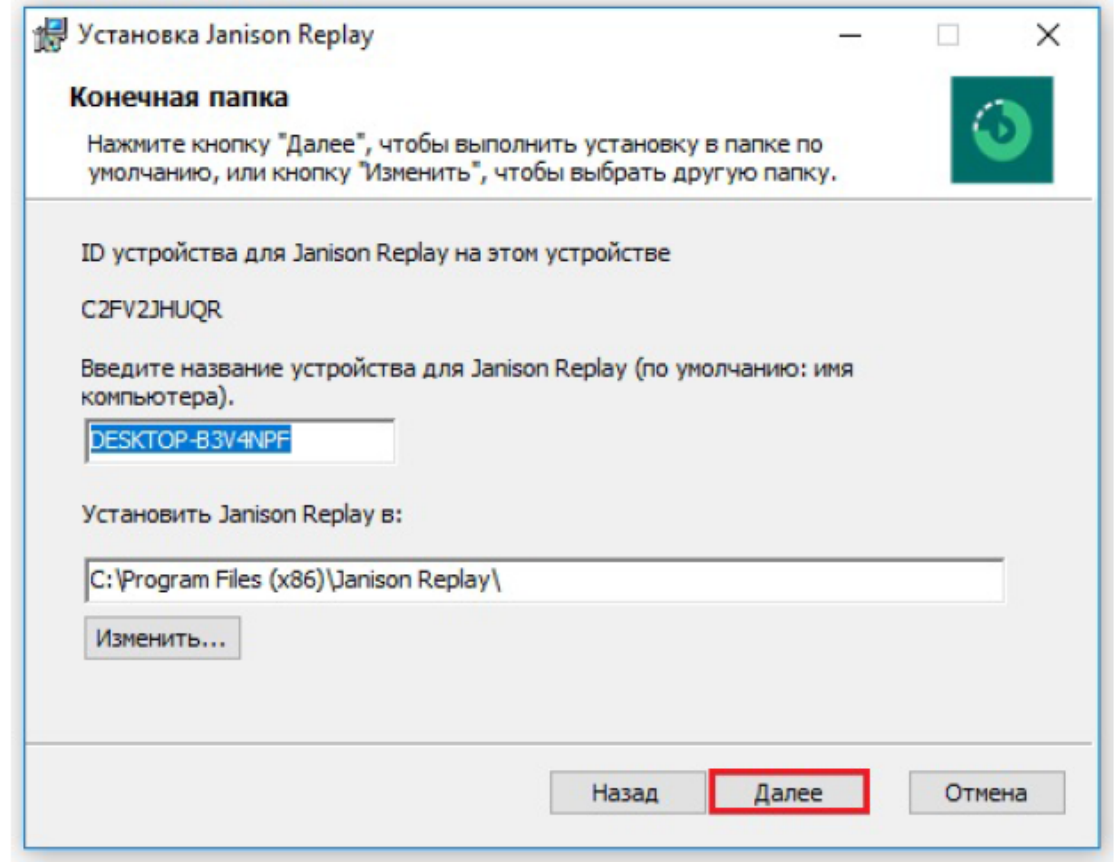

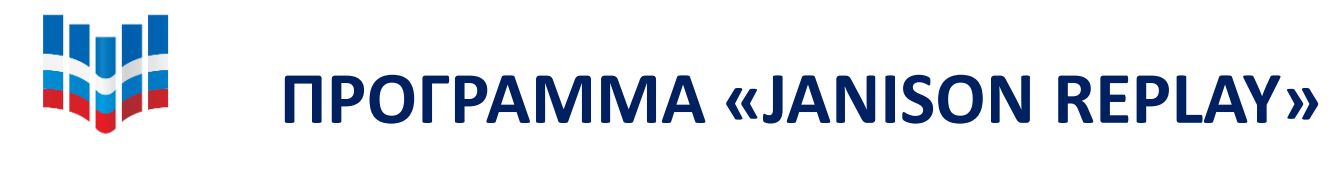

#### **ФИОКО**

ФЕДЕРАЛЬНЫЙ ИНСТИТУТ ОЦЕНКИ КАЧЕСТВА ОБРАЗОВАНИЯ Шаг 7. Перед Вами появится экран, предшествующий началу установки программы. Убедитесь в том, что Вас устраивают выбранные параметры установки и нажмите на кнопку «Установить».

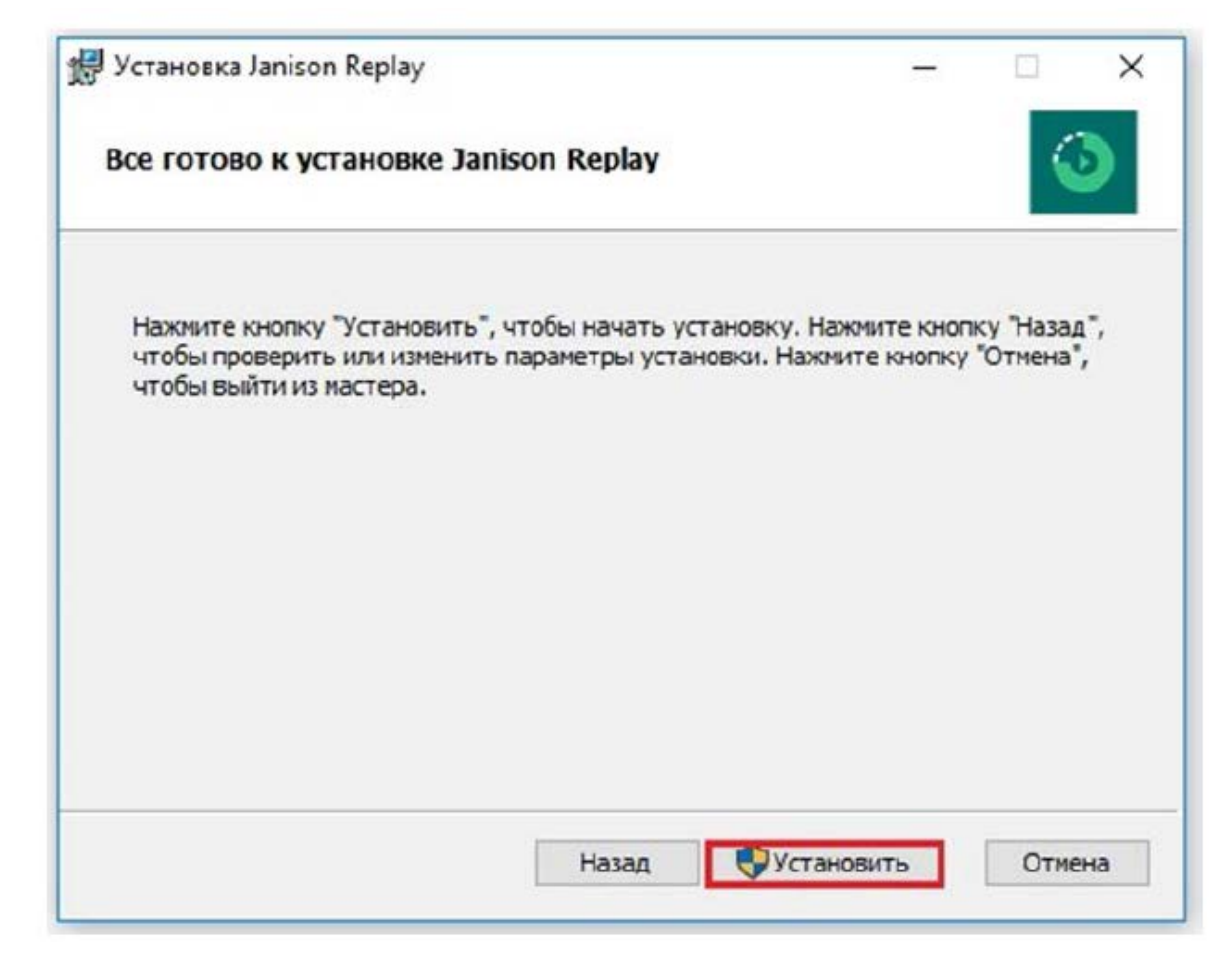

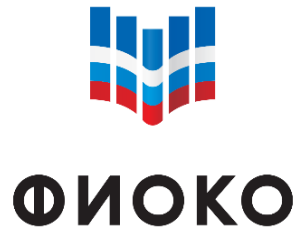

## **ПРОГРАММА «JANISON REPLAY»**

ФЕДЕРАЛЬНЫЙ ИНСТИТУТ ОЦЕНКИ КАЧЕСТВА ОБРАЗОВАНИЯ

Шаг 8. Если перед Вами появится запрос контроля учетных записей: «Разрешить этому приложению вносить изменения на вашем устройстве?», нажмите «Да».

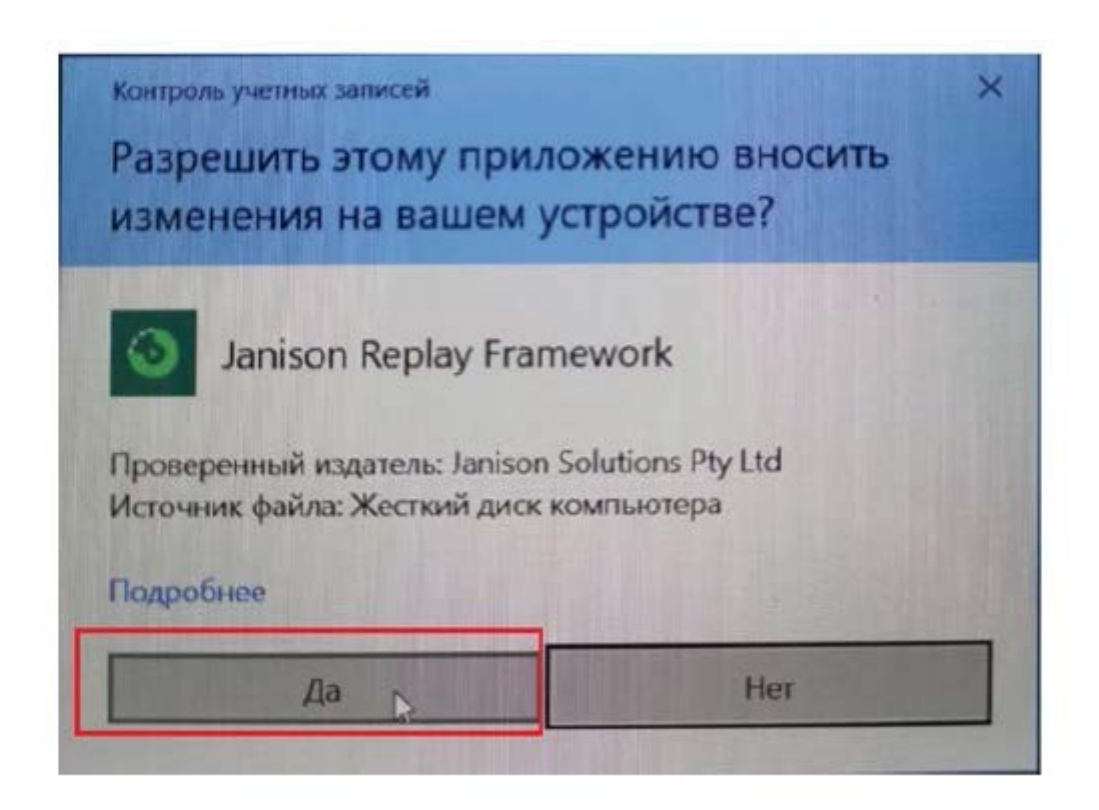

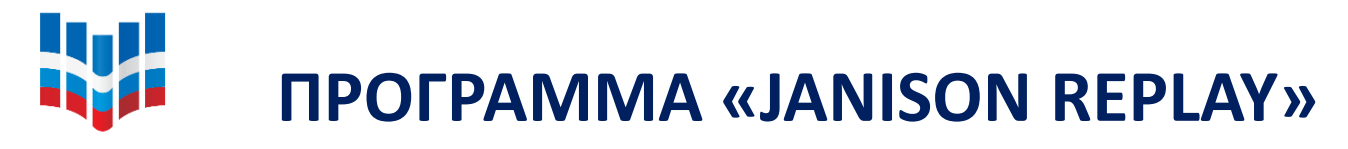

#### **ФИОКО**

ФЕДЕРАЛЬНЫЙ ИНСТИТУТ ОЦЕНКИ КАЧЕСТВА ОБРАЗОВАНИЯ

После начала установки на экране появится сообщение, уведомляющее Вас о Шаг 9. необходимости ввести ПИН-код школы. Введите ПИН-код школы и нажмите «ОК» (ПИН-код для Вашей ОО размещен в личном кабинете ФИС ОКО).

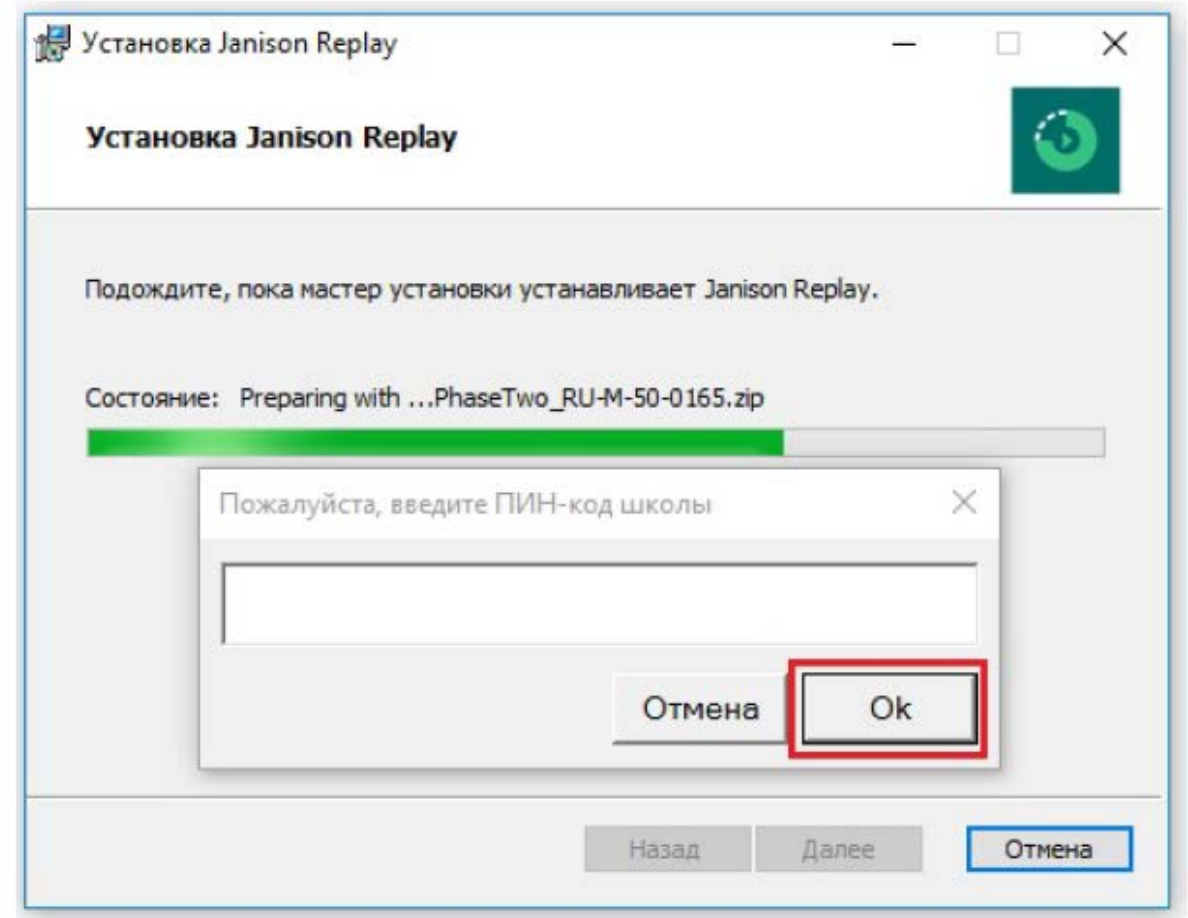

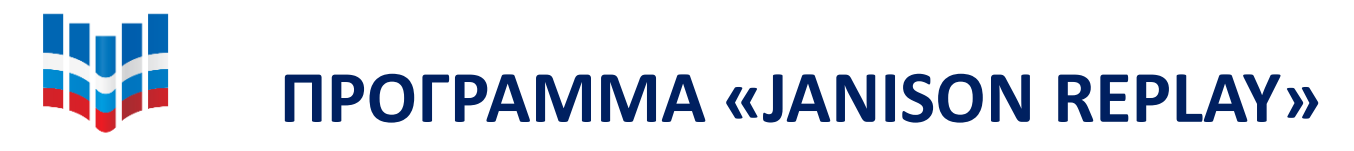

#### **ФИОКО**

ФЕДЕРАЛЬНЫЙ ИНСТИТУТ ОЦЕНКИ КАЧЕСТВА ОБРАЗОВАНИЯ Шаг 10. После завершения процесса установки на экране появится следующее сообщение. Нажмите «Готово».

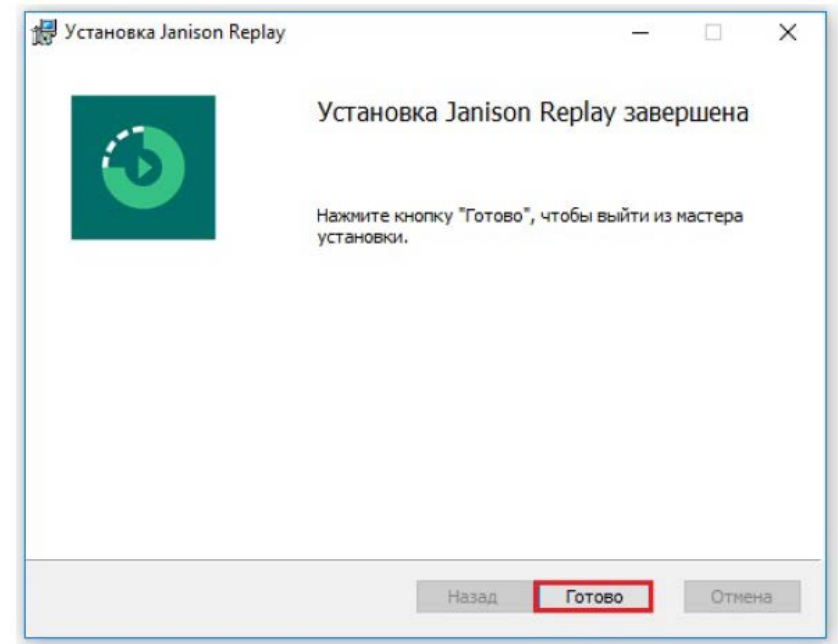

Шаг 11. На рабочем столе появится ярлык программы «Janison Replay».

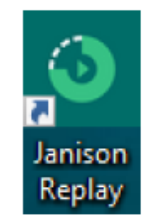

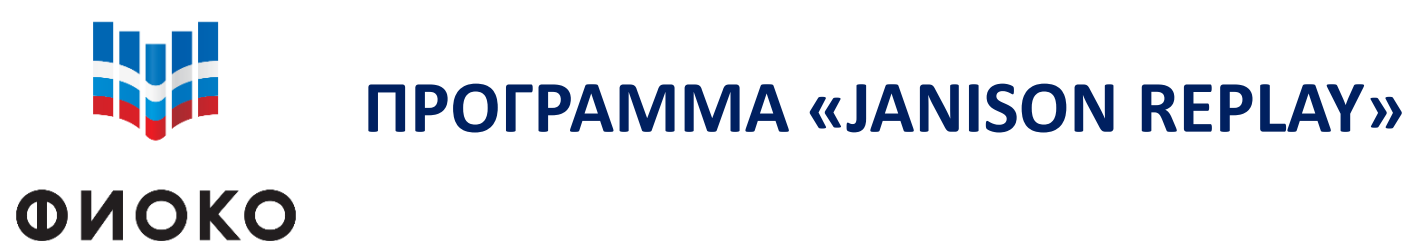

ФЕДЕРАЛЬНЫЙ ИНСТИТУТ ОЦЕНКИ КАЧЕСТВА ОБРАЗОВАНИЯ

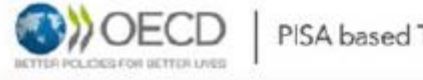

PISA based Test for Schools

#### Проведение тестирования

#### ID устройства:

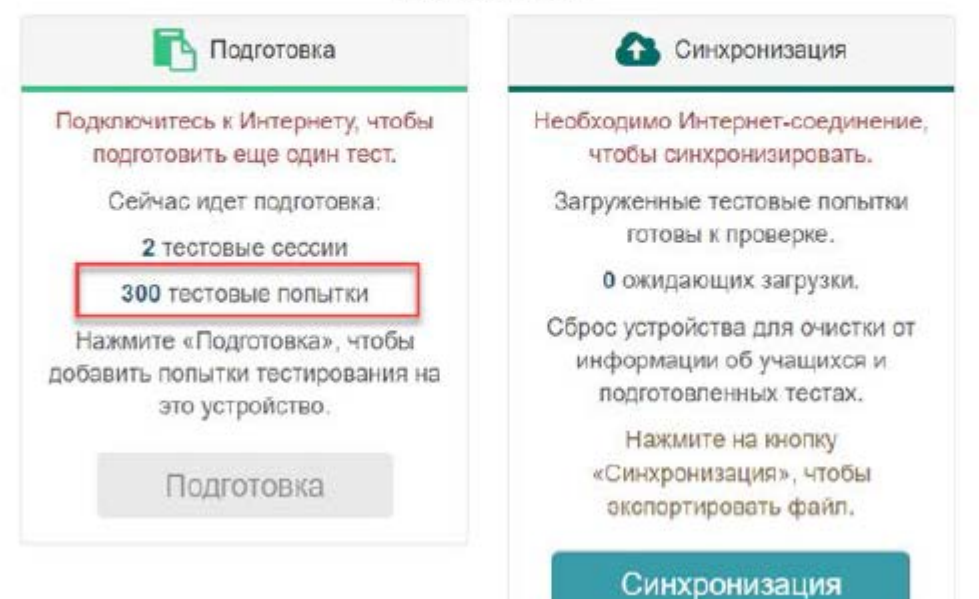

# **W ONOKO**

#### **КОДЫ ДЛЯ ПРОВЕДЕНИЯ ПОВТОРНОЙ ДИАГНОСТИКИ СОВМЕСТИМОСТИ УСТРОЙСТВ С ПРОГРАММОЙ «JANISON REPLAY»**

ФЕДЕРАЛЬНЫЙ ИНСТИТУ ОЦЕНКИ КАЧЕСТВА ОБРАЗОВАНИЯ

#### **1. ПИН-код школы**

(для административных действий)

**2. Код сессии**

(для проведения повторной диагностики)

- **3. Код учащегося**
- **4. Персональный код**

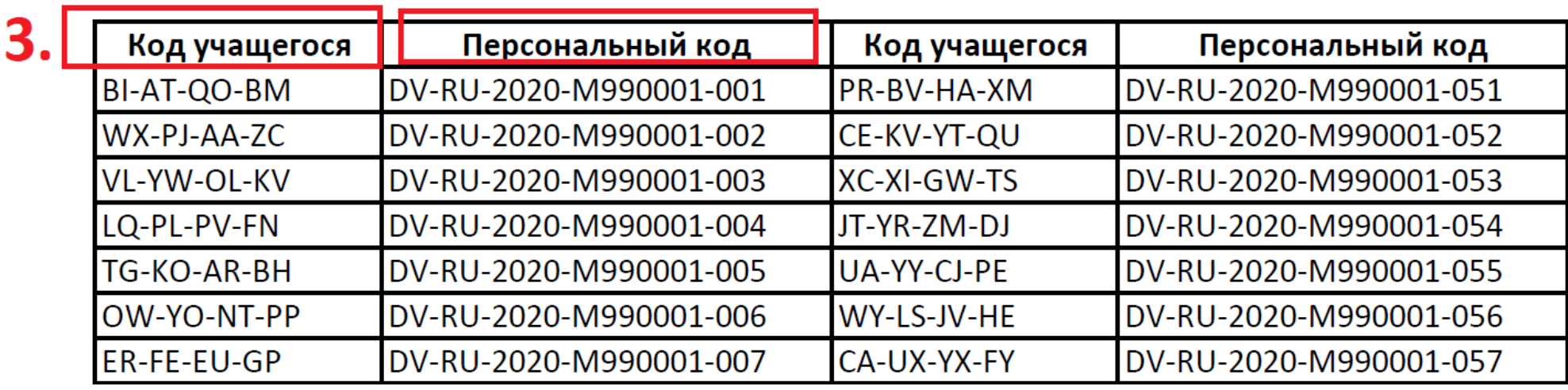

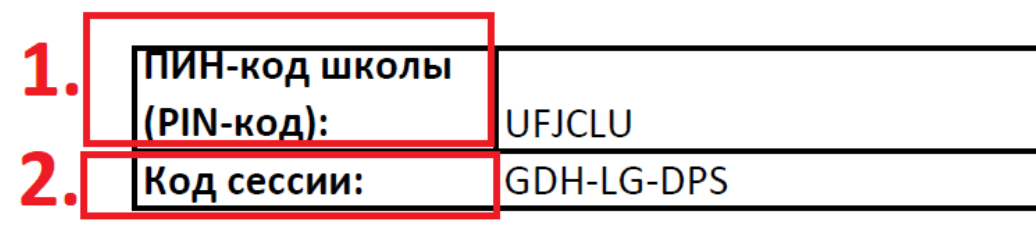

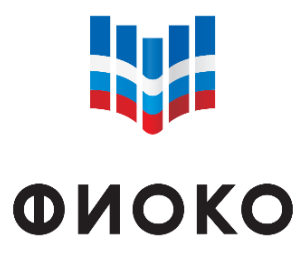

#### ПИН-КОД ШКОЛЫ И КОД СЕССИИ ДЛЯ ПРОВЕДЕНИЯ **ИССЛЕДОВАНИЯ**

ФЕДЕРАЛЬНЫЙ ИНСТИТУТ ОЦЕНКИ КАЧЕСТВА ОБРАЗОВАНИЯ

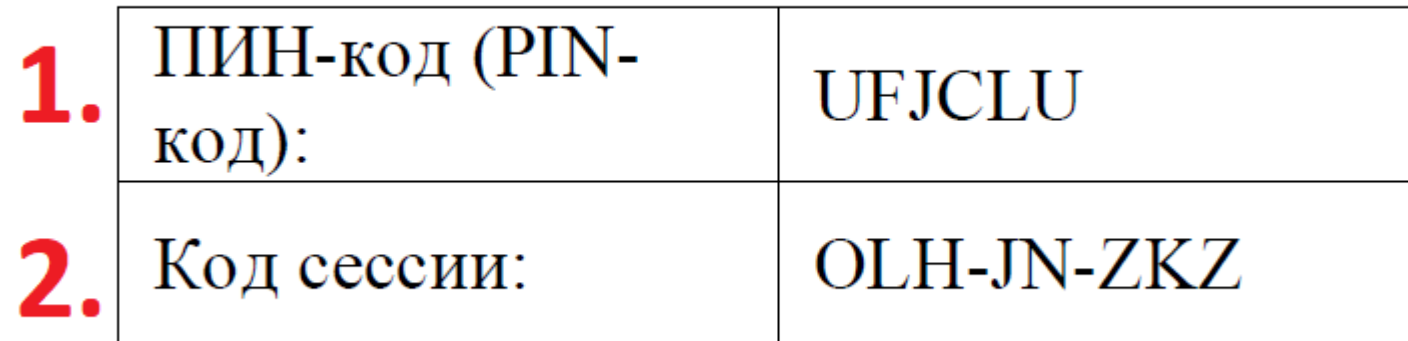

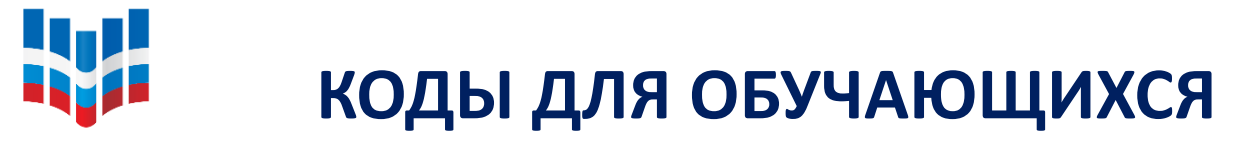

#### **ФИОКО**

ФЕДЕРАЛЬНЫЙ ИНСТИТУТ ОЦЕНКИ КАЧЕСТВА ОБРАЗОВАНИЯ

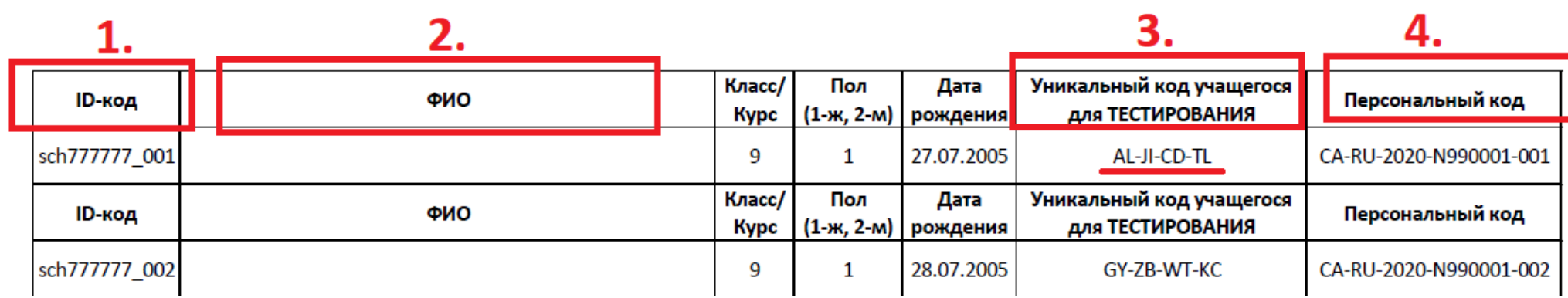

#### Коды учащихся для тестирования

#### Коды учащихся для анкетирования

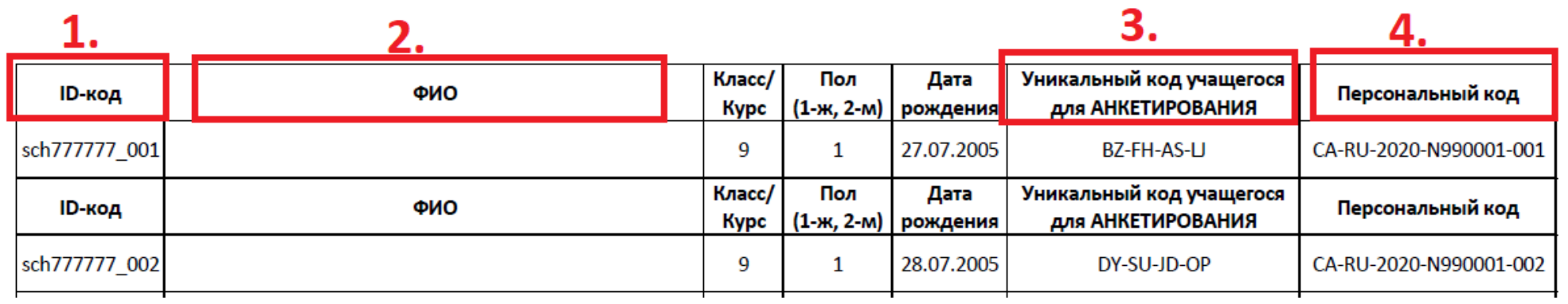

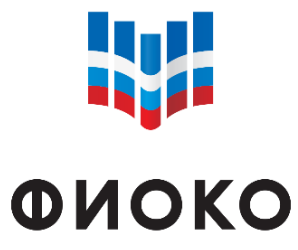

#### **РУКОВОДСТВА ПО ПРОВЕДЕНИЮ ИССЛЕДОВАНИЯ «PISA ДЛЯ ШКОЛ»**

ФЕДЕРАЛЬНЫЙ ИНСТИТУ ОЦЕНКИ КАЧЕСТВА ОБРАЗОВАНИЯ

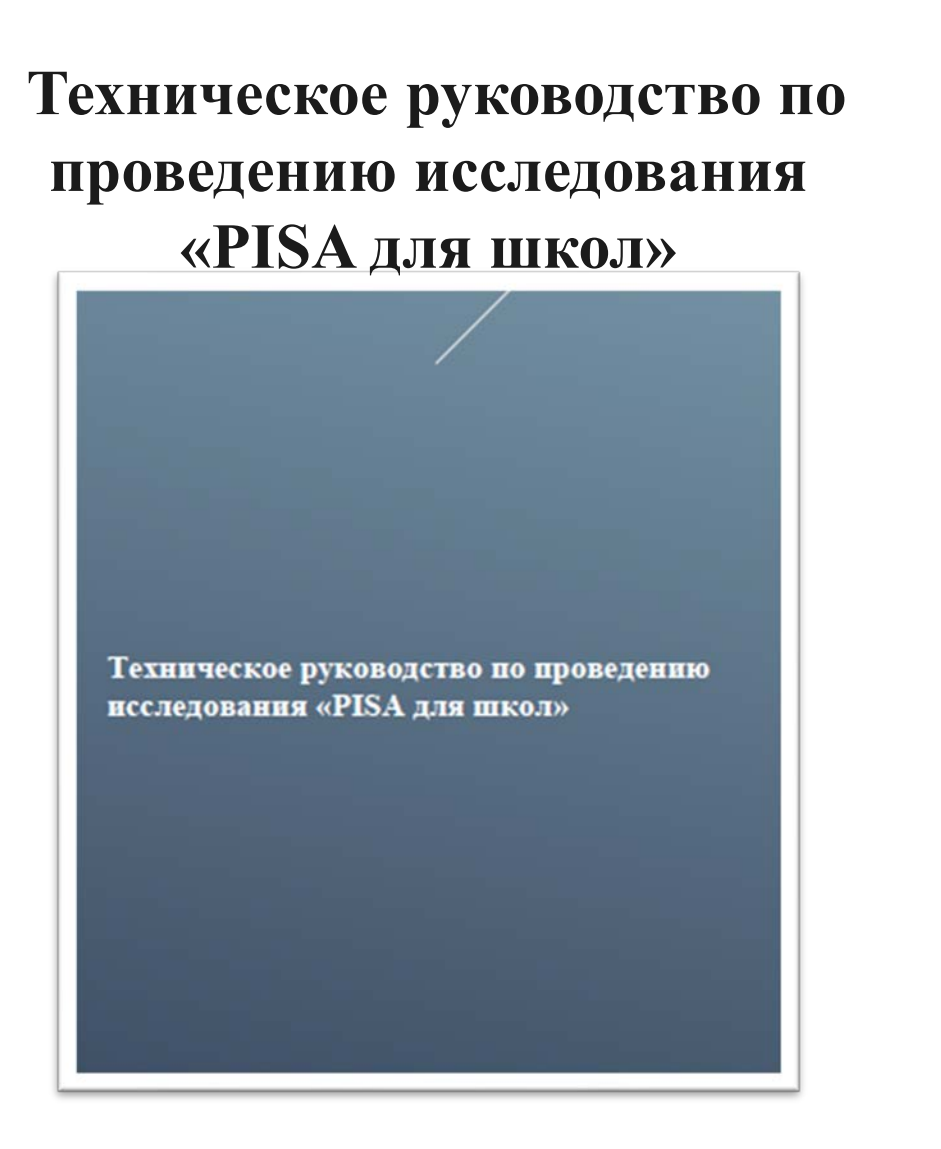

**Руководство по проведению исследования «PISA для школ»** 

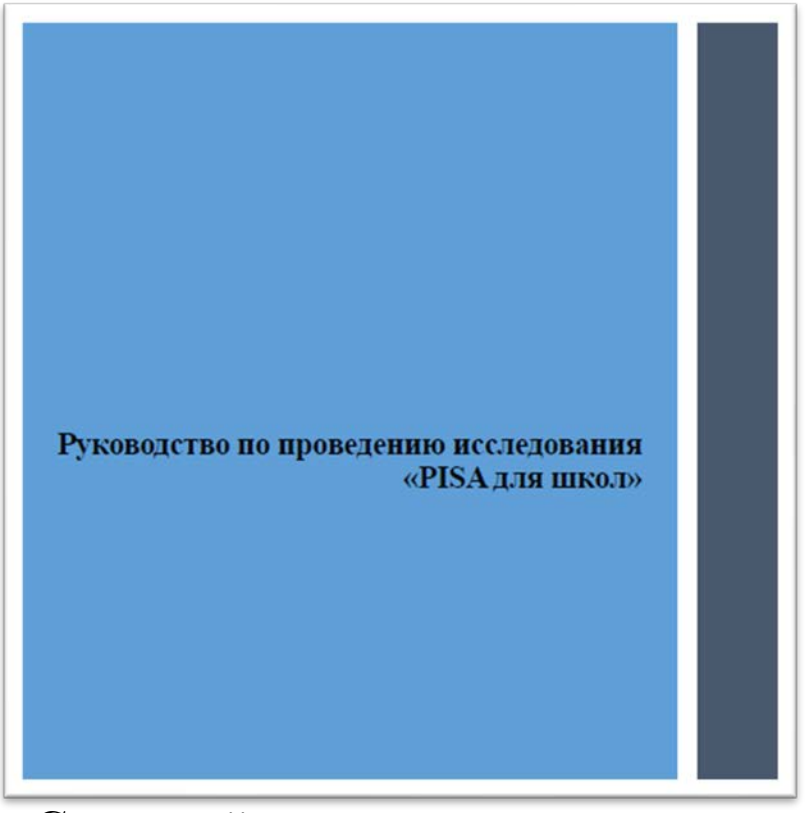

**Сценарий проведения исследования**

#### **W ПРОГРАММА «JANISON REPLAY». ЗАГРУЗКА ДАННЫХ НА ПЛАТФОРМУ ИССЛЕДОВАНИЯ ФИОКО**

ФЕДЕРАЛЬНЫЙ ИНСТИТ! ОЦЕНКИ КАЧЕСТВА ОБРАЗОВАНИЯ

- **Онлайн-формат**
- Если во время проведения исследования, компьютеры обучающихся были подключены к сети Интернет, то все данные загрузились на сервер автоматически.
- **Офлайн-режим**
- Вариант 1 (использование флеш-накопителя)
- Вариант 2 (использование подключения к сети Интернет на каждом компьютере)

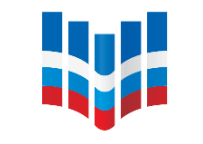

## **ФОРМА УЧАСТИЯ В ИССЛЕДОВАНИИ «PISA ДЛЯ ШКОЛ»**

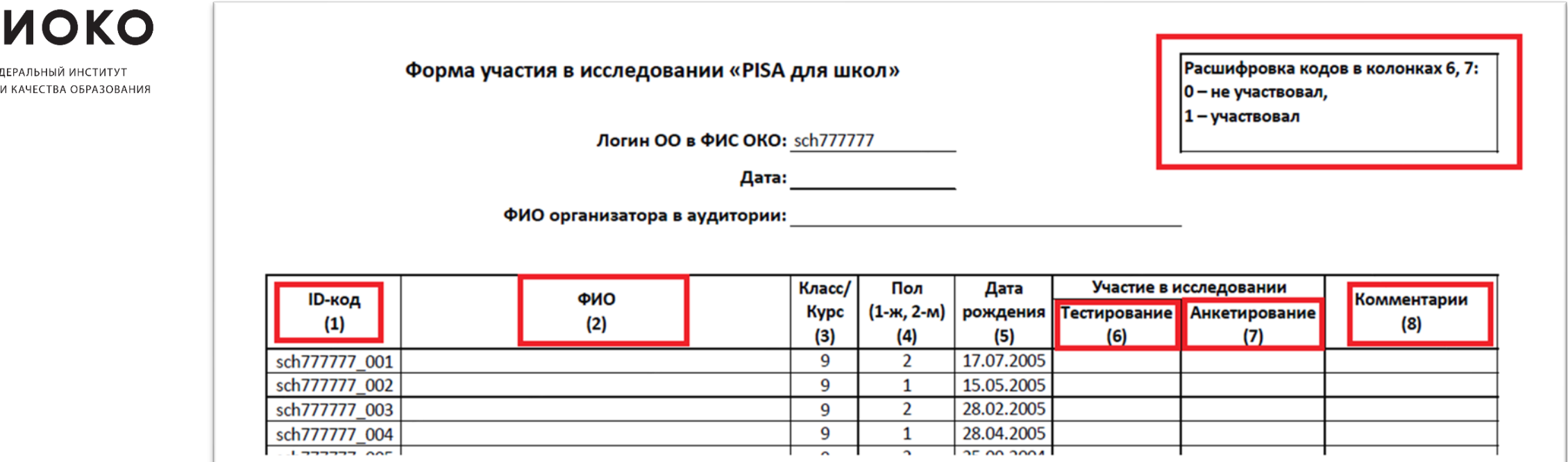

- Для каждой аудитории, где проводится исследование, распечатывается форма участия в исследовании.
- Форма участия в исследовании «PISA для школ» заполняется организатором в аудитории.

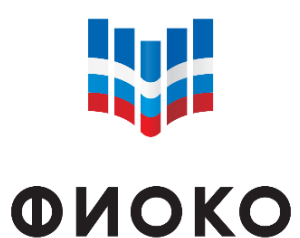

#### **ПРОТОКОЛ ОРГАНИЗАТОРА**

ФЕДЕРАЛЬНЫЙ ИНСТИТУТ ОЦЕНКИ КАЧЕСТВА ОБРАЗОВАНИЯ Протокол организатора

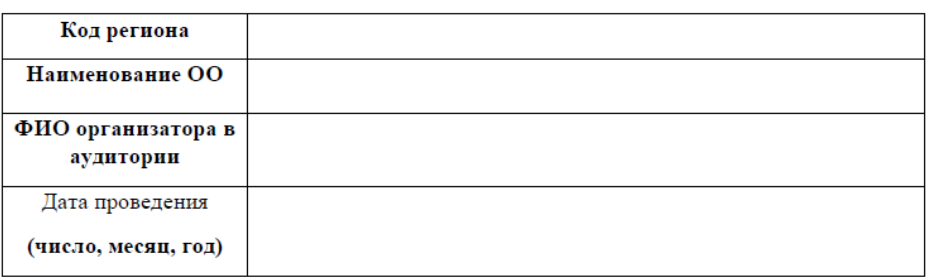

1. Время выполнения теста (Время запишите в часах и минутах, например, 13:05.)

Тестирование Анкетирование  $\mathcal{X} \subset \mathcal{X}$ конец начало конец начало

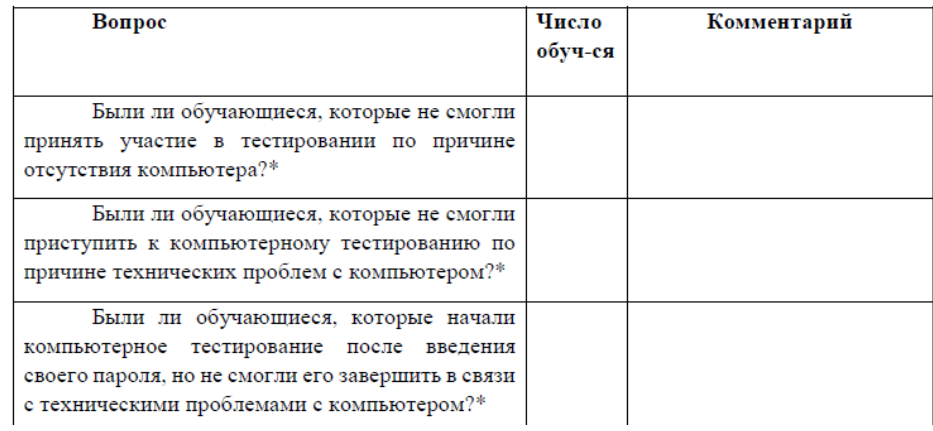

• Протокол организатора заполняется организатором в каждой аудитории.

# **W.**

## **ЭЛЕКТРОННЫЙ ПРОТОКОЛ ОРГАНИЗАТОРА**

**ФИОКО** АЛЬНЫЙ ИНСТИ ЕНКИ КАЧЕСТВА ОБРАЗОВАНИ

#### Электронный протокол проведения оценки по модели PISA

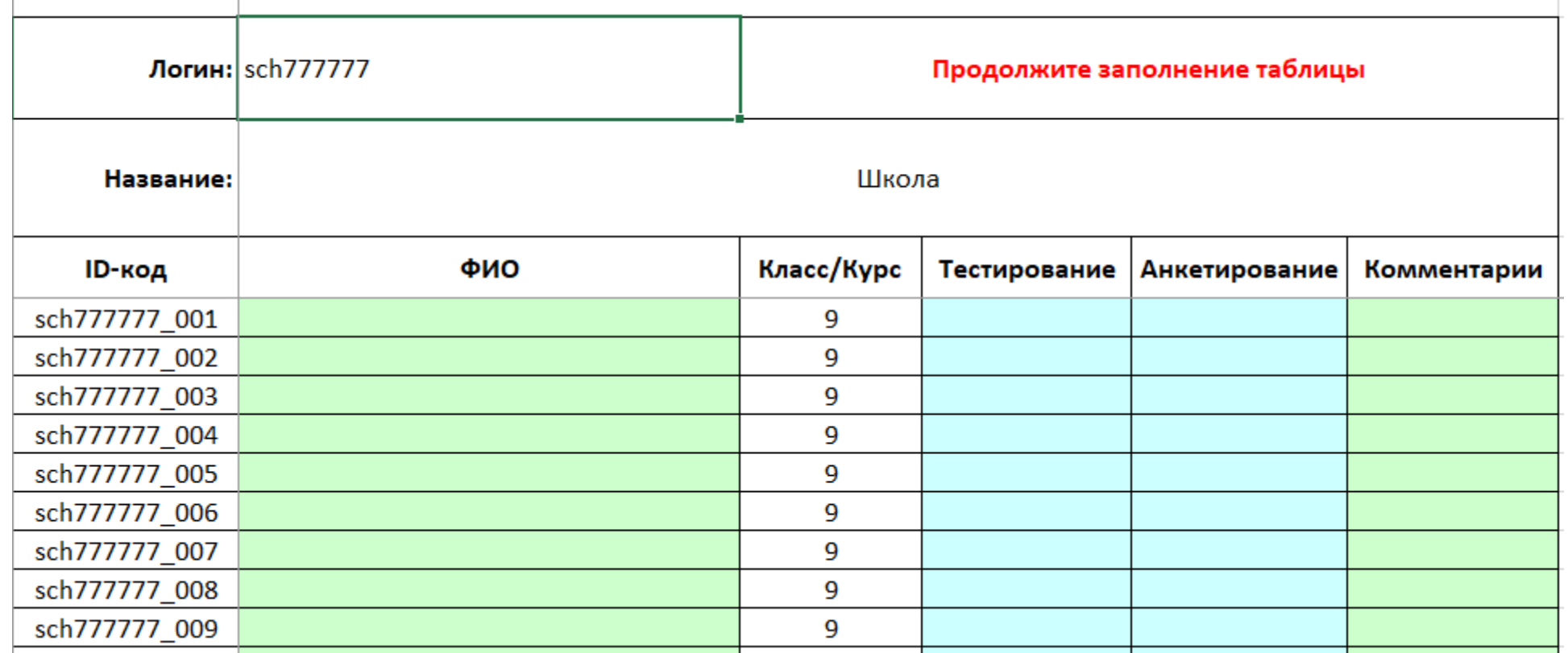

• **Каждая ОО заполняет и загружает в личный кабинет ОО в ФИС ОКО только ОДИН общий электронный протокол от ОО (после всех сессий, которые будут проведены в ОО).**

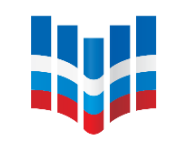

#### **СОГЛАШЕНИЕ О НЕРАЗГЛАШЕНИИ**

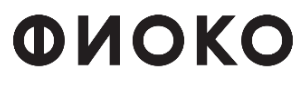

ФЕДЕРАЛЬНЫЙ ИНСТИТУТ ОЦЕНКИ КАЧЕСТВА ОБРАЗОВАНИЯ

#### СОГЛАШЕНИЕ О НЕРАЗГЛАШЕНИИ ДАННЫХ

После получения материалов оценки по модели PISA настоящим документом подтверждается согласие не распространять данные среди лиц, непосредственно не связанных с вышеназванной оценкой, не копировать и не публиковать их. Эти материалы конфиденциальны. Конфиденциальность материалов оценки по модели PISA является обязательным условнем обеспечения качества и надежности получаемых результатов.

Информация о лицах, имеющих доступ к материалам:

#### Регион:

(Форма заполняется от руки региональным координатором, ппкольным координатором, организаторами в аудитории, техническими специалистами и наблюдателями)

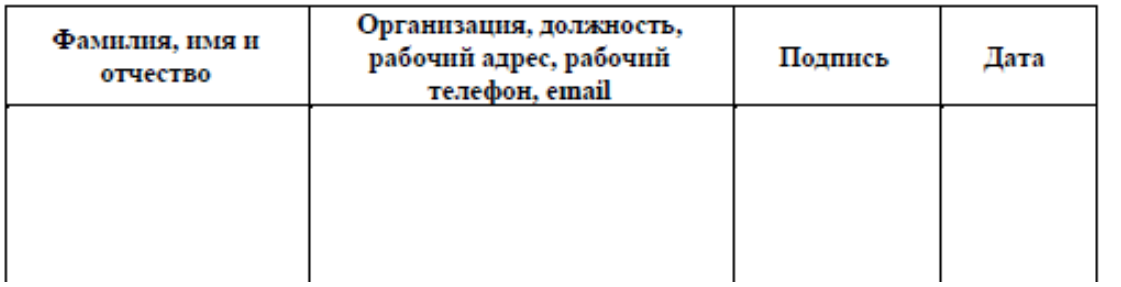

• Все специалисты, имеющие отношение к организации и проведению исследования, обязаны подписать **соглашение о неразглашении.**

#### **W ЭЛЕКТРОННЫЙ ПРОТОКОЛ НАБЛЮДАТЕЛЯ**

## ФИОКО

ФЕДЕРАЛЬНЫЙ ИНСТИТУ ОЦЕНКИ КАЧЕСТВА ОБРАЗОВАНИЯ

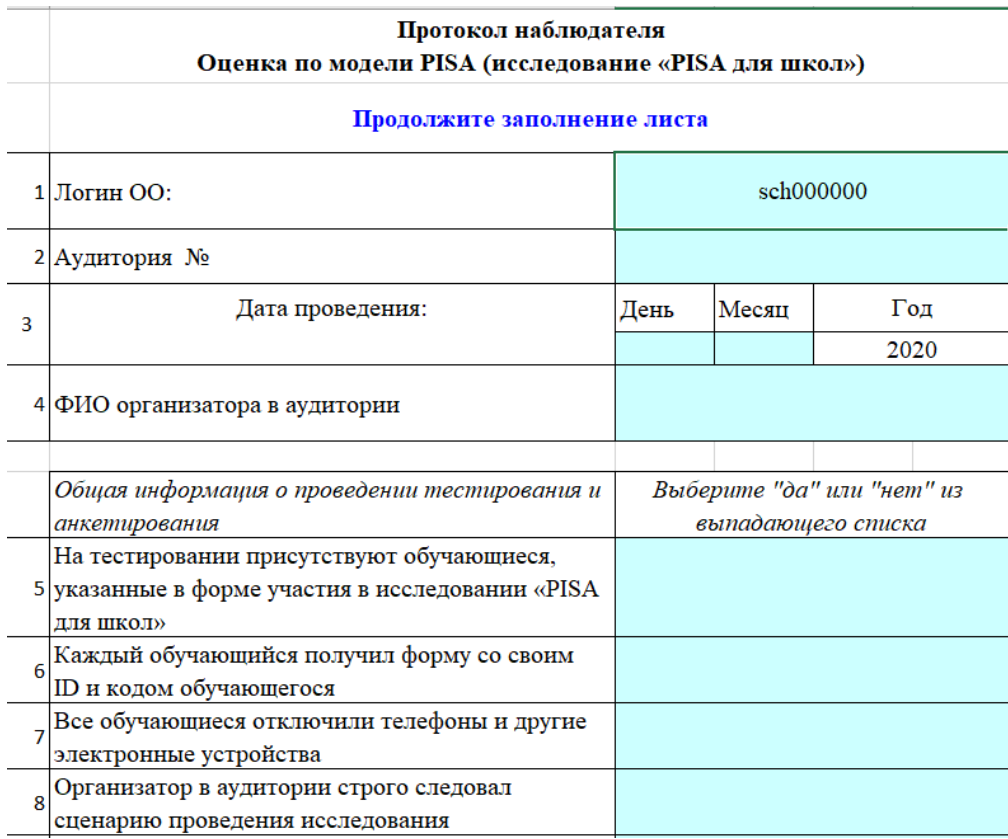

- За время проведения исследования наблюдатель должен заполнить протокол наблюдателя (в бумажном формате).
	- После проведения исследования школьному координатору необходимо предоставить наблюдателю доступ к компьютеру **и excelформу «Электронный протокол наблюдателя».**
	- Наблюдателю необходимо заполнить предоставленный ему электронный протокол наблюдателя.

• После того как наблюдатель заполнит электронный протокол наблюдателя, он передает его школьному координатору, а **школьному координатору необходимо загрузить заполненный электронный протокол наблюдателя в личный кабинет ОО в ФИС ОКО.**

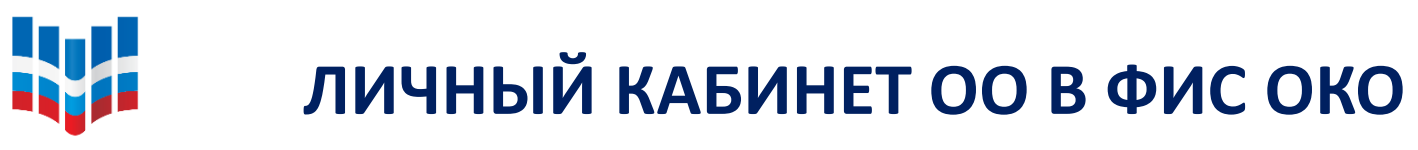

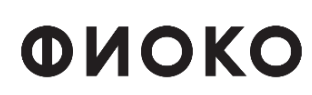

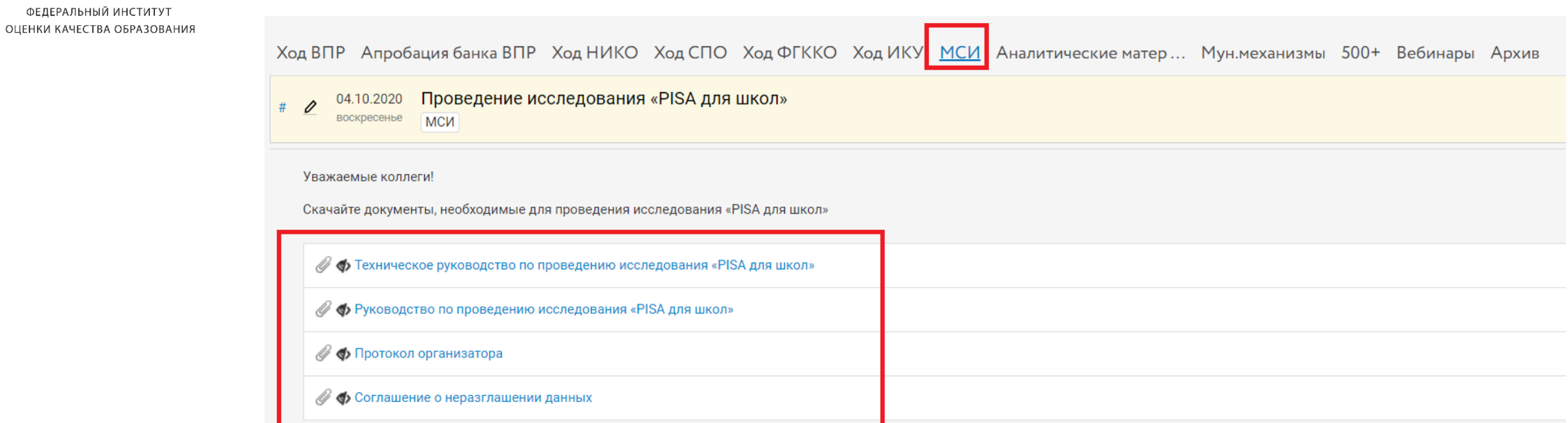

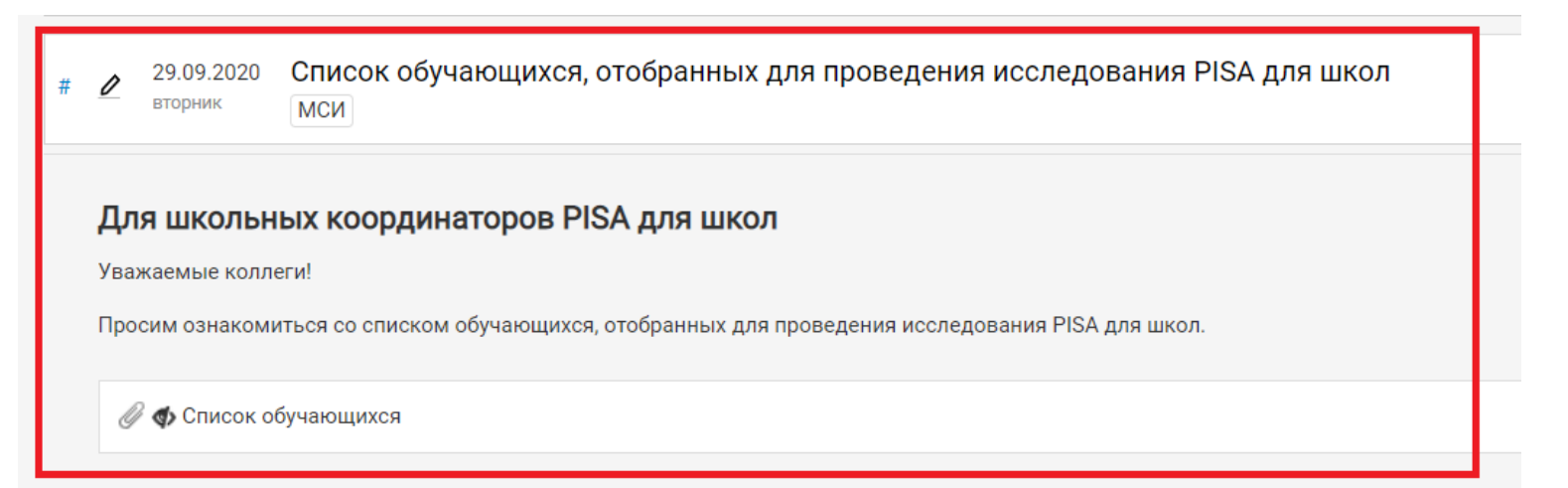

#### **исследования**.

**ВАЖНО:** Удаление программы возможно только после того, как **региональный координатор подтвердил, что все данные загружены на платформу**

ФЕДЕРАЛЬНЫЙ ИНСТИТУТ ОЦЕНКИ КАЧЕСТВА ОБРАЗОВАНИЯ

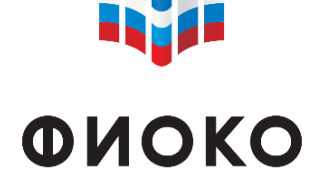

**Lut** 

**УДАЛЕНИЕ ПРОГРАММЫ «JANISON REPLAY»**

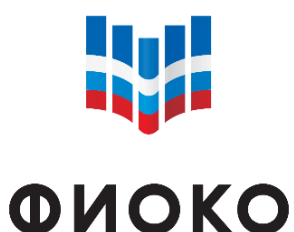

ФЕДЕРАЛЬНЫЙ ИНСТИТУТ ОЦЕНКИ КАЧЕСТВА ОБРАЗОВАНИЯ

## **ТЕХНИЧЕСКАЯ ПОДДЕРЖКА**

**ПОРЯДОК ОБРАЩЕНИЯ** ШК ЭРК ЭНЦИ

Форум: help-fisoko.obrnadzor.gov.ru/pisa Адрес электронной почты: help-pisa@fioco.ru

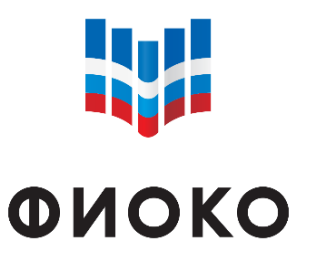

## **ВАЖНЫЕ ЭТАПЫ ПРОВЕДЕНИЯ ИССЛЕДОВАНИЯ**

ФЕЛЕРАЛЬНЫЙ ИНСТИТУ ОЦЕНКИ КАЧЕСТВА ОБРАЗОВАНИЯ

- 6 октября совещание региональных координаторов;
- РК обеспечивает инструктаж ШК;
- ШК обеспечивает инструктаж организаторов в аудитории;
- ШК проводит повторную диагностику компьютеров за ТРИ дня до проведения исследования;
- **12.10.2020 – 08.11.2020** проведение исследования.

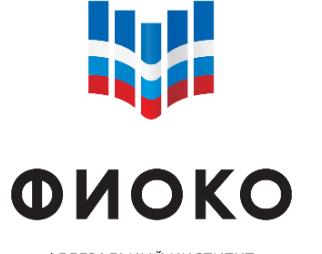

#### **ИНФОРМАЦИОННЫЕ МАТЕРИАЛЫ О МЕЖДУНАРОДНЫХ СОПОСТАВИТЕЛЬНЫХ ИССЛЕДОВАНИЯХ**

[Официальный сайт ФГБУ «ФИОКО»: https://www.fioco.ru/](https://www.fioco.ru/)

ФЕДЕРАЛЬНЫЙ ИНСТИТУТ ОЦЕНКИ КАЧЕСТВА ОБРАЗОВАНИЯ

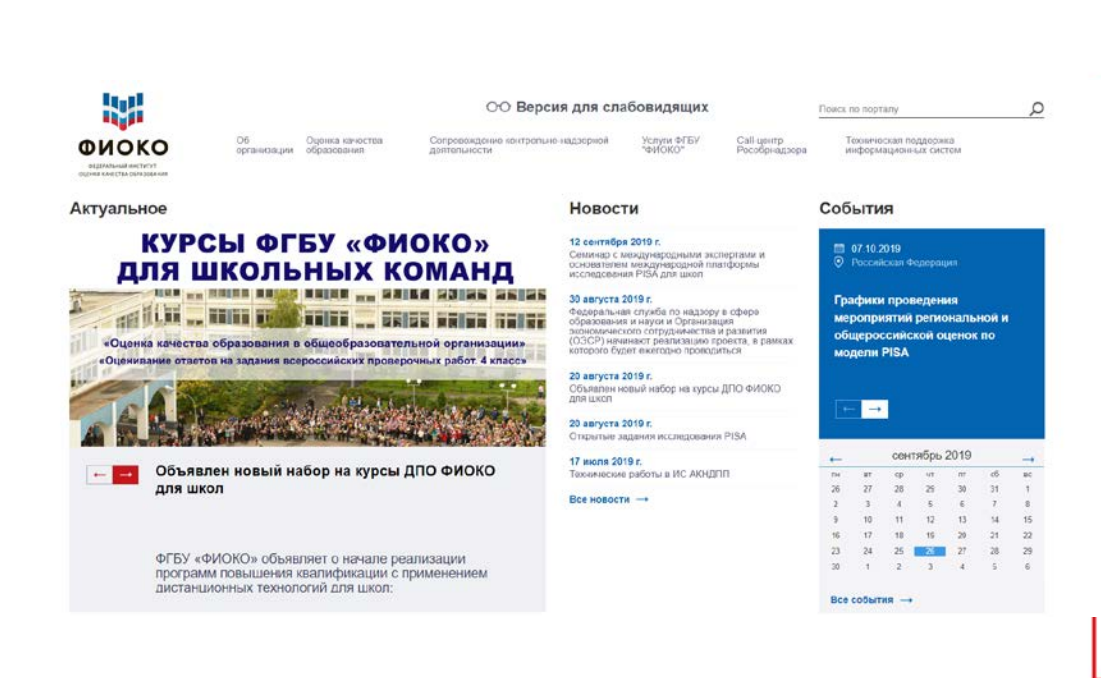

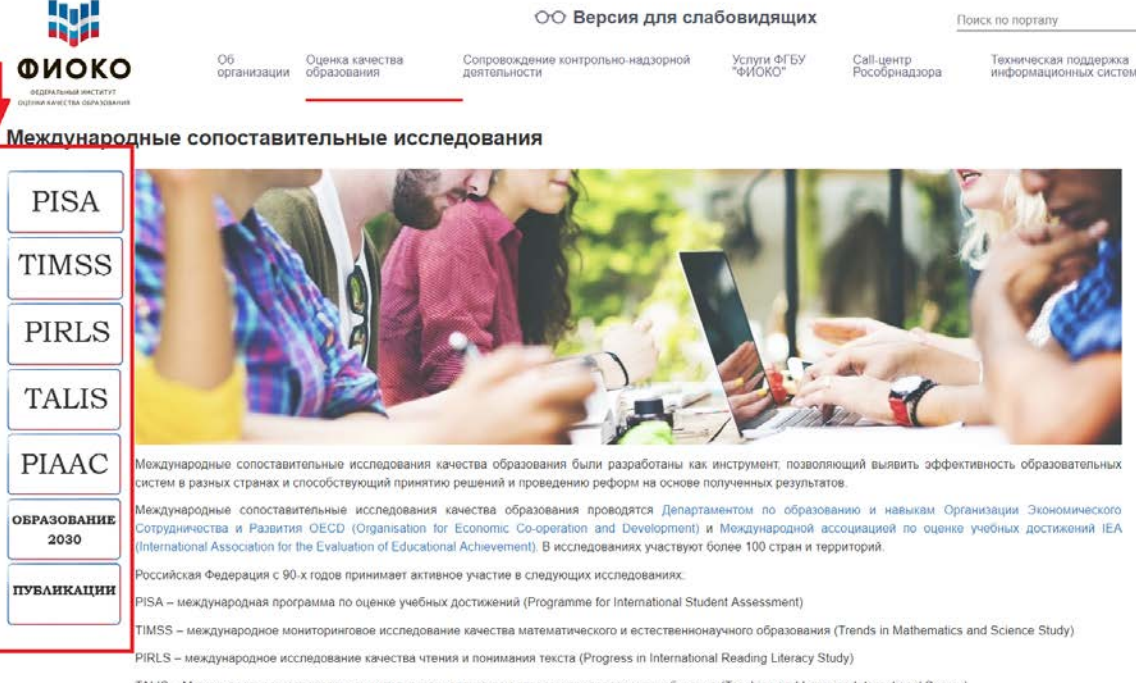

TALIS - Международное исследование учительского корпуса по вопросам преподавания и обучения (Teaching and Learning International Survey)

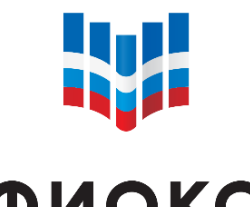

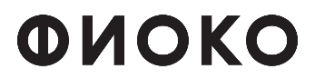

ФЕДЕРАЛЬНЫЙ ИНСТИТУТ ОЦЕНКИ КАЧЕСТВА ОБРАЗОВАНИЯ

### СПАСИБО ЗА ВНИМАНИЕ!